# Managing the Network

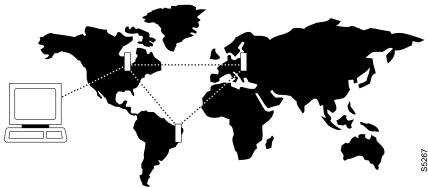

This chapter tells you how to use the network administration commands. Examples of the tasks that these commands perform are creating a password, setting the network date and time, and adding a user.

# Signing on to the System

Signing on to a node is a two-step process that requires you to enter a User ID and a password. The system or network administrator can provide a User ID and password to you. The user ID can be up to 12 characters. To protect the security of the system, you should change your password regularly. Only your system administrator can change the User ID. To sign on to a node:

- **Step 1** Enter your user ID at the system prompt "Enter User ID."
- Step 2 Enter your password at the password prompt "Enter Password." For security, the system does not echo the password to the screen. For initial sign-on, enter the password that the system administrator provides. Later, you can change the password with the cnfpwd command.

After you sign on, the system prompts for the next command. The system is now ready for you to enter commands.

# Signing Off the System

When you have completed a session and want to sign off, use the bye command. This returns the display to the initial system sign-on prompt. If you enter the bye command when you have a virtual terminal connection to another node, the bye command ends the virtual terminal connection and establishes a local connection. To end the local connection, enter the **bye** command again.

# **Creating a New Password**

To change the password, takes the step in the list that follows. given to you by your System Administrator, or to change your present password to a different one, perform the following. To ensure the security of your system, your password should be changed on a regular basis. See the System Administrator for the recommended frequency of change.

- **Step 1** Enter the **cnfpwd** command. The system prompts for your current password.
- **Step 2** Enter your current password. The system prompts for a new password.
- Step 3 Enter a new password. Passwords must have 6–15 characters. The system prompts you to confirm the new password by typing it again.

## **Set Date and Time**

Date and time are network-wide parameters. You can set Timezone for each node. The cnfdate command lets you set both time and date. The cnftime command lets you set.

# **Summary of Commands**

The following list shows the full name and starting page for the description of each network management command.

**Table 15-1** 

| Command      | Description                             | Page  |  |  |
|--------------|-----------------------------------------|-------|--|--|
| adduser      | Add user(s)                             | 15-4  |  |  |
| cnfdate      | Configure date                          | 15-6  |  |  |
| cnfpwd       | Configure password                      | 15-8  |  |  |
| cnfsnmp      | Configure SNMP parameters               | 15-9  |  |  |
| cnfstatmast  | Configure statistics master SV+ address | 15-10 |  |  |
| cnfsysparm   | Configure system parameters             | 15-11 |  |  |
| cnftime      | Configure time                          | 15-15 |  |  |
| deluser      | Delete user                             | 15-17 |  |  |
| dspnwip      | Display network IP interface            | 15-18 |  |  |
| dsppwd       | Display password                        | 15-19 |  |  |
| dspsnmp      | Display SNMP parameters                 | 15-21 |  |  |
| dspsnmpstats | Display SNMP statistics                 | 15-23 |  |  |
| dspusers     | Display users                           | 15-25 |  |  |
| dspusertask  | Display user task                       | 15-26 |  |  |
| dspusertasks | Display all user tasks                  | 15-28 |  |  |

# adduser

Adds a user to the network. The first time the new user ID is used for logon, a prompt appears asking the user to change from the default password to a new password which they enter using the cnfpwd command. Users with privilege levels 1 through 5 may add users with lower privilege levels. Since privilege level 6 has no user levels below it, level 6 cannot add any users.

#### Full Name

Add a user

### **Syntax**

adduser <user\_id> <privilege\_level>

#### **Related Commands**

cnfpwd, deluser, dspusers

#### Attributes

Privilege 1-5

Jobs No

Log Yes

Node IPX, IGX, BPX

Lock Yes

## **Example 1 Description**

adduser sarah 5

Add a user sarah with privilege level 5.

TRM YourID:1 IPX 16 8.2 Mar. 16 1996 13:48 PST alpha YourID 1 Sarah 5

Last Command: adduser Sarah 5

Table 15-2 adduser – Parameters

| Parameter Description |                                                                                                    |  |  |  |
|-----------------------|----------------------------------------------------------------------------------------------------|--|--|--|
| userid                | Specifies the name of the user to add.                                                                                                  |  |  |  |
| privilege level       | Specifies the privilege level to grant to the added user. The range of levels is 1–6, where 1 is the highest level and 6 is the lowest. |  |  |  |

# cnfdate

Sets date and time for the entire network. The node broadcasts the specified date and time to every node in the network. The time displayed at each node is consistent with the time zone where the node resides. (See cnftmzn.) For the first-time configuration of the date and time in a new network, **cnftdate** requires all the parameters except for [sec]. The default for [sec] is 0. If a date and time already exist in the network, the defaults are the existing values at the moment you enter the cnftdate command. Note that changes to date and time alter the timestamps on StrataView statistics.

#### **Full Name**

Configure data and time

## **Syntax**

cnfdate <year> <month> <day> <hour> <minute> [second]

#### **Related Commands**

cnftime, cnftmzn

#### Attributes

1 Privilege

Jobs No

Yes Log

Node IPX, IGX, BPX

Lock Yes

#### **Example 1 Description**

cnfdate 1996 12 16 13 54 11

Set the time to 1:54:11 in the afternoon, August 16 1996. The system prompts:

"Warning: Changing time of day affects StrataView statistics timestamps

Continue?"

Enter "y" to continue or "n" to abort." Upon a "y" response, the system further prompts with: "Hit RETURN to change clock, DEL to abort."

```
TRM YourID:1 IPX 16 8.2 Aug. 16 1996 13:54 PST
alpha
YourID 1
Sarah 5
```

Last Command: cnfdate 1996 12 16 13 54 11

 ${\tt Warning: Changing \ time \ of \ day \ affects \ StrataView \ statistics \ timestamps}$ Next Command:

**Table 15-3** cnfdate - Parameters

| Parameter | Description                                                                                       |  |  |  |  |
|-----------|---------------------------------------------------------------------------------------------------|--|--|--|--|
| year      | Specifies whether the clock source is a trunk (p), a circuit line (c), or an external source (e). |  |  |  |  |
| month     | Specifies the month. The range is 1 - 12.                                                         |  |  |  |  |
| day       | Specifies the day. The range depends on the month and can be 0 - 31.                              |  |  |  |  |
| hour      | Specifies the hours. The range is 0 - 23. For example, enter 6 AM as 6 and 6 PM as 18.            |  |  |  |  |
| min       | Specifies the minute of the hour. The range is 0 - 59. The default is 0.                          |  |  |  |  |

**Table 15-4** cnfdate - Optional Parameters

| Parameter | Description                                                                                                    |
|-----------|----------------------------------------------------------------------------------------------------|
| sec       | Specifies the seconds. Pressing Return without specifying a number is acceptable. The range is 0 -59. The default is 0. |

# cnfpwd

Changes the password associated with a UserID. To change a password, you must log into the node with the UserID whose password you want to change. Passwords are case-sensitive.

In a structured network, each domain requires you to have a password. In each domain, your password and associated privilege level can be the same of different from those in the other domains. For each domain, you can change the password at any node within the domain, including a junction node.

#### Full Name

Configure password

## **Syntax**

cnfpwd <old password> <new password>

#### **Related Commands**

dsppwd, adduser, deluser, dspusers

### Attributes

| Privilege | 1–6           |
|-----------|---------------|
| Jobs      | No            |
| Log       | Yes           |
| Node      | IPX, IGX, BPX |
| Lock      | Yes           |

### **Example 1 Description**

cnfpwd

Change your password

**Table 15-5** cnfpwd - Parameters

| Parameter    | Description                                                                                                    |
|--------------|----------------------------------------------------------------------------------------------------|
| old password | Specifies the old password.                                                                                                    |
| new password | Specifies the new password. Passwords must have 6 - 15 characters. Only letters, numbers, "_", and "-" are allowed in a password. Spaces are not allowed. |

# cnfsnmp

Configures the SNMP GET and SET community strings.

### **Full Name**

Configure SNMP parameters

## **Syntax**

cnfsnmp <GET community string> <SET community string>

## **Related Commands**

dspsnmp, dspsnmpstats

### Attributes

| Privilege | 1–6           |
|-----------|---------------|
| Jobs      | No            |
| Log       | Yes           |
| Node      | IPX, IGX, BPX |
| Lock      | Yes           |

# Example 1 Description

cnfsnmp

Configure the SNMP GET and SET community string parameters

**Table 15-6** cnfsnmp - Parameters

| Parameter            | Description                         |
|----------------------|-------------------------------------|
| get community string | Specifies the GET community string. |
| set community string | Specifies the SET community string. |

# cnfstatmast

Configures an IP address for the Statistics Master process in StrataView Plus. The cnfstatmast command defines the IP address for routing the messages to and from the Statistics Master in StrataView Plus.

The Statistics Master process requests and receives network statistics by using TFTP Get and Put messages. These TFTP messages pass between the node and the Statistics Master over IP Relay. See the **cnfnwip** description for details on setting a node address.

#### Full Name

Configure statistics master SV+ address

## **Syntax**

cnfstatmast <IP Address>

#### **Related Commands**

cnfnwip, dspnwip

### Attributes

| Privilege | 1             |
|-----------|---------------|
| Jobs      | Yes           |
| Log       | Yes           |
| Node      | IPX, IGX, BPX |
| Lock      | Yes           |

### **Example 1 Description**

cnfstatmast 199.35.96.217

Configure 199.35.96.217 as the IP address for the Statistics Master

**Table 15-7** cnfstatmast - Parameters

| Parameter  | Description                                                                                                    |
|------------|----------------------------------------------------------------------------------------------------|
| ip address | Specifies the IP address for the Statistics Master. IP addresses have 32-bits. The format of an IP address is x.x.x.x, where x is a value in the range 1 - 255. |

# cnfsysparm

Configures the system (network-wide) parameters.

Note Using cnfsysparm requires caution because network rerouting or loss of data may result from changes in system parameters. If necessary, consult with the Cisco TAC before you use this command.

The following paragraphs describe the user-configurable system parameters. The table that follows this list shows the system parameters, their default values, and their ranges. The numbers in the following paragraphs are the index numbers in the table.

- 1: Maximum Time Stamped Packet Age (msecs) Time stamped packets older than this value are discarded. Conflicting values (when networks are joined) are resolved to the LOWER value. Range = 1-60 (msec). Default = 40 (msec).
- 2: Fail connections on communication break If 'Yes', connections are conditioned if the node at the other end of the connection becomes unreachable. Conflicting values are resolved to 'Yes'. Default = No
- 3-7: Maximum Network Delay for various types of compressed voice and high-speed data connections using SDP/LDP on an IPX or LDM/HDM on an IGX. When the total queueing delay on a route exceeds this value, connection traffic cannot use that route. The delay is given in milliseconds with a range of 1 to 255 msec. Only multiples of 1 msec are valid. Conflicting values (when networks are joined) are resolved to the lower value.
- 8-12: Maximum Network Delay for CDP or CVM to CDP or CVM compressed voice and high-speed data connections. When the total queueing delay on a route exceeds this value, connection traffic cannot use that route. The delay is given in milliseconds with a range of 1 to 255 msec. Only multiples of 1 msec are valid. Conflicting values (when networks are joined) are resolved to the higher value.
- 13: Enable Discard Eligibility (DE) bit for frame relay connections. Frames received with DE set have been sent on connections where the PIR has been exceeded and are eligible to be discarded. Enabling DE automatically enables CLP. CLP is disabled when Discard Eligibility is turned off except on the bursty data B queue when the ForeSight feature is enabled.
- 14: Using Frame Relay standard parameters allows you to substitute Bc for VC Q depth and Be for PIR when you configure frame relay ports and connections. Displays for frame relay ports and connections reflect the choice. Note that, if you change this parameter, a network-wide reset to the default values takes place for all frame relay classes, and the system displays a warning that it has done so.
- 15–20: Maximum Local Delay for InterDom(ain) CDP or CVM to CDP or CVM connections is similar to parameters 8–12 described above. These parameters are used to set the maximum delay at the local domain in structured networks. These delays can be set only on a domain by domain basis, not end to end.

This command sets system parameter values for all nodes in the network. Network-wide parameters are configurable only when all nodes in the network are reachable. Be aware of the consequences of the resolution of conflicting values when networks are joined. The following table lists the system parameters, their default values, and their ranges. The summary, examples, and parameter summary then follows.

**Table 15-8** 

| System | n Parameters                                                                      |         |        |
|--------|-----------------------------------------------------------------------------------|---------|--------|
| Index  | System-Wide Parameter                                                             | Default | Range  |
| 1      | Max Time Stamped Packet Age (msec)                                                | 40      | 1-60   |
| 2      | Fail Connections On Communication Break                                           | No      | Y/N    |
| 3      | Max Network Delay for 'v" connections (msec)                                      | 14      | 1–255  |
| 4      | Max Network Delay for 'c' connections (msec)                                      | 27      | 1–64   |
| 5      | Max Network Delay for 'd' connections (msec)                                      | 14      | 1–255  |
| 6      | Max Network Delay for 'a' connections (msec)                                      | 27      | 1–255  |
| 7      | Max Network Delay for High Speed Data connections (msec)                          | 40      | 1 -255 |
| 8      | Max Network Delay for CDP or CVM to CDP or CVM "v" connections (msec)             | 64      | 1–255  |
| 9      | Max Network Delay for CDP or CVM to CDP or CVM "c" connections (msec)             | 64      | 1–64   |
| 10     | Max Network Delay for CDP or CVM to CDP or CVM "t & p" connections (msec)         | 64      | 1–255  |
| 11     | Max Network Delay for CDP or CVM to CDP or CVM "a" connections (msec)             | 64      | 1–255  |
| 12     | Max Network Delay for CDP or CVM to CDP or CVM High Speed Data connections (msec) | 64      | 1–255  |
| 13     | Enable Discard Eligibility (DE)                                                   | No      | Y/N    |
| 14     | Use Frame Relay standard parameters Bc and Be                                     | No      | Y/N    |
| 15     | Max Local Delay for Interdom CDP or CVM to CDP or CVM "v" connections (msec)      | 27      | 1–255  |
| 16     | Max Local Delay for Interdom CDP or CVM to CDP or CVM "c" connections (msec)      | 27      | 1–64   |
| 17     | Max Local Delay for Interdom CDP or CVM to CDP or CVM "t & p" connections (msec)  | 27      | 1–255  |
| 18     | Max Local Delay for Interdom CDP or CVM to CDP or CVM "a" connections (msec)      | 27      | 1–255  |
| 19     | Max Local Delay for Interdom CDP or CVM to CDP or CVM High Speed Data connections | 27      | 1–255  |
| 20     | Max Local Delay for Interdom High Speed Data connections (msec)                   | 28      | 1–255  |
| 21     | FastPAD De-jitter Buffer Depth                                                    |         |        |

# Full Name

Configure system parameters

# Syntax

cnfsysparm <index> <value>

## **Related Commands**

none

## Attributes

Privilege 1

Jobs Yes

Log Yes

Node IPX, IGX, BPX

Lock Yes

## **Example 1 Description**

cnfsysparm

Configure system-wide parameters. In response to the prompt "Continue" at the bottom of the display enter a "y" or press Return to display the second screen.

# System Response

| alpha                                                                                                    | TRM                                                          | YourID:1                                                                                                    | IPX 16                                                                                                    | 8.2                               | Mar.  | 16 | 1996 | 13:58 | PST                                                      |
|----------------------------------------------------------------------------------------------------|--------------------------------------------------------------|----------------------------------------------------------------------------------------------------|----------------------------------------------------------------------------------------------------|-----------------------------------|-------|----|------|-------|----------------------------------------------------------|
|                                                                                                    |                                                              | System-W                                                                                                    | ide Paramete                                                                                                    | ers                               |       |    |      |       |                                                          |
| 2 Fail Connect 3 Max Network 4 Max Network 5 Max Network 6 Max Network 7 Max Network 8 Max Network 9 Max Network | ions O Delay Delay Delay Delay Delay Delay Delay Delay Delay | acket Age (msent Communication of the connect for 'c' connect for 't' & 'p' for 'a' connect for High Speed for CDP-CDP 'v for CDP-CDP 'c for CDP-CDP 't for CDP-CDP 'a | n Break tions (msections (msections (msections tions (msections) connections) connections (sometions) & 'p' connections' & 'p' connections' | (msec) ) (msec) ) ctions ns (msec | (msec | )  |      |       | 40<br>No<br>14<br>27<br>14<br>27<br>40<br>64<br>64<br>64 |

This Command: cnfsysparm

Continue?

In response to the prompt "Continue" at the bottom of the display enter a "y" or press return to display the second screen.

```
YourID:1
                                 IPX 16
                                                Mar. 16 1996 13:59 PST
alpha
                                          8.2
                        System-Wide Parameters
12 Max Network Delay for CDP-CDP High Speed Data connections (msec)...
13 Enable Discard Eligibility.....
14 Use Frame Relay Standard Parameters Bc and Be.....
15 Max Local Delay for Interdom CDP-CDP 'v' conns (msec).....
                                                                 2.7
16 Max Local Delay for Interdom CDP-CDP 'c' conns (msec).....
17 Max Local Delay for Interdom CDP-CDP 't' & 'p' conns (msec)......
18 Max Local Delay for Interdom CDP-CDP 'a' conns (msec).....
                                                                 2.7
19 Max Local Delay for Interdom CDP-CDP High Speed Data conns (msec)..
                                                                 2.7
20 Max Local Delay for Interdom High Speed Data conns (msec)......
                                                                 2.8
This Command: cnfsysparm
Which parameter do you wish to change:
```

When the following prompt appears on the screen:

Which parameter do you wish to change:

Enter the number of the parameter you wish to change, along with the value. For example, to change the Maximum Time-Stamped Packet Age (1) from 40 msecs to 42 msecs, enter:

When you configure this parameter, the second screen does not change. However, if you change item 15, the following prompt appears on the screen:

Changing this parameter will reset Frame Relay classes to their defaults. Continue (y/n)?

Changing parameter 15 requires a change in the Frame Relay classes. Since Frame Relay classes are not associated with a specific port (or port speed 0), no translation can be made. The values for Bc and Be, or VC Q depth and PIR are reset to their default values.

**Table 15-9** cnfsysparm - Parameters

| Parameter | Description                                                                                                    |  |  |  |  |  |  |  |
|-----------|----------------------------------------------------------------------------------------------------|--|--|--|--|--|--|--|
| index     | Specifies a numerical value that refers to the specific parameter to be changed. Index numbers and descriptions of the system-wide parameters are in the table that precedes the command summary. |  |  |  |  |  |  |  |
| value     | Specifies a numerical value that applies to the selected parameter. See the table that precedes the command summary.                                                                              |  |  |  |  |  |  |  |

# cnftime

Sets the time for the entire network. The time is broadcast to all nodes in the network. The time displayed at each node is adjusted for the node's time zone. (See the cnftmzn command for more information.) This command can only be executed if the date for the network has already been configured using the cnfdate command. If hour, minute, or second is not entered, the current value is kept.

#### Full Name

Configure time

#### **Syntax**

cnftime <hour> <minute> <second>

### **Related Commands**

cnfdate, cnftmzn

#### Attributes

Privilege 1

Jobs No

Yes Log

Node IPX, IGX, BPX

Lock Yes

### **Example 1 Description**

cnftime 19 31 00

Configure time to 7:31 in the evening. The system displays two warning prompts before it changes the time.

pubsigx1 TN SuperUser IGX 32 8.2 Sep. 5 1996 19:31 GMT

This Command: cnftime 19 31 00

Warning: Changing time of day affects StrataView statistics timestamps Hit RETURN to change clock, DEL to abort

Table 15-10 cnftime - Parameters

| Parameter | Description                                                                                                    |  |  |  |  |  |  |  |
|-----------|----------------------------------------------------------------------------------------------------|--|--|--|--|--|--|--|
| hour      | Sets the time for the entire network. The time is broadcast to all nodes in the network. The time displayed at each node is adjusted for the node's time zone. (See the <b>cnftmzn</b> command for more information.) This command can only be executed if the date for the network has already been configured using the <b>cnfdate</b> command. If hour, minute, or second is not entered, the current value is kept. |  |  |  |  |  |  |  |
| min       | Specifies the current minute. The range is 0-59.                                                                                                    |  |  |  |  |  |  |  |
| sec       | Specifies the current second. The range is 0-59.                                                                                                    |  |  |  |  |  |  |  |

# deluser

Deletes a user from the network. A user can delete users at any lower privilege level.

### **Full Name**

Delete a user

## **Syntax**

deluser <user\_id>

### **Related Commands**

adduser, dspusers

### Attributes

Privilege 1-5 Jobs No Yes Log

Node IPX, IGX, BPX

Lock Yes

### **Example 1 Description**

deluser john

Delete user john

```
alpha
           TRM
                YourID:1
                         IPX 16
                                      8.2
                                            Mar. 16 1996 13:52 PST
YourID
          1
Sarah
```

Last Command: deluser John

**Table 15-11** deluser - Parameters

| Parameter | Description                                                |
|-----------|------------------------------------------------------------|
| userid    | Specifies the name of the user to delete from the network. |

# dspnwip

Displays the IP address for each node in the network. The IP address is used to route TFTP messages transferring bulk statistics between the node and the StrataView Plus Statistics Master.

#### **Full Name**

Display network IP interface

### **Syntax**

dspnwip

#### **Related Commands**

cnfwip

#### Attributes

Privilege 1–6 Jobs No Log No

Node IPX, IGX, BPX

Lock No

### **Example 1 Description**

dspnwip

Display network IP addresses.

```
bootzilla IGX 32
                                            8.2
                                                     Sep. 5 1996 18:18 GMT
axiom1
            TN
Active Network IP Address:
                                      169.134.90.106
Active Network IP Subnet Mask:
                                      255.255.255.0
NodeName IP Address
axiom1 169.134.90.111
       169.134.90.105
       169.134.90.101
axiom2 169.134.90.102
axiom3 169.134.90.103
axiom1 169.134.90.106
Last Command: dspnwip
```

# dsppwd

Displays the password of the current user or any user at any lower privilege level.

### **Full Name**

Display password

## **Syntax**

dsppwd <user\_id>

### **Related Commands**

adduser, cnfpwd, deluser, dspusers

### Attributes

Privilege 1-6

Jobs No

Log No

Node IPX, IGX, BPX

Lock No

## **Example 1 Description**

dsppwd yourid

Display the password for user YourID

TRM YourID:1 IPX 16 8.2 Mar. 16 1996 13:56 PST alpha

The password for YourID is liftoff

This Command: dsppwd YourID

This screen will self-destruct in ten seconds

Next Command: dsppwd YourID

Table 15-12 dsppwd - Parameters

| Parameter | Description                                     |
|-----------|-------------------------------------------------|
| userid    | Specifies the user whose password is displayed. |

# dspsnmp

Display the following SNMP parameters for the current node:

- Get Community String
- Set Community String
- Trap Community String
- SNMP Set Request Queue Size
- SNMP Queued Request Timeout, in seconds
- SNMP Trap Event Queue Size

### Full Name

Display SNMP parameters

## **Syntax**

dspsnmp

### **Related Commands**

enfsnmp, dspsnmpstats

### Attributes

Privilege 1-6

Jobs No

Log No

Node IPX, IGX, BPX

Lock No

## Example 1 Description

dspsnmp

Display the SNMP parameters for the current node.

sw91 TN SuperUser IPX 8 8.2 May 29 1996 13:45 GMT

Get Community String: Set Community String: Trap Community String: NOACCESS NOACCESS NOACCESS

SNMP Set Request Queue Size: 110
SNMP Queued Request Timeout (secs): 30
SNMP Trap Event Queue Size: 100

Last Command: dspsnmp

# dspsnmpstats

Displays the following SNMP statistics for the node:

- SVC Requests Received, the number of SVC request received.
- SVC Current Queue Length, the number of outstanding SVC requests in the queue.
- SVC Maximum Queue Length, the high watermark of the number of outstanding SVC requests in the queue.
- SVC Requests Timed Out, the number of SVC requests that have timed out.
- Current Trap Managers, the number of managers (up to 10) that are currently registered, their IP addresses and UDP ports.
- Traps Transmitted, the number of traps transmitted.
- TRAP Current Queue Length, the number of outstanding traps in the queue.
- TRAP Maximum Queue Length, the high watermark of the number of outstanding traps in the queue.
- TRAP Queue Events Discarded, the number of traps discarded due to queue overflow.
- Overflow Traps Transmitted, the number of overflow traps transmitted due to queue overflow.

#### **Full Name**

Display SNMP parameters

#### **Syntax**

dspsnmpstats

#### **Related Commands**

cnfsnmp, dspsnmp

#### Attributes

Privilege 1-6 Jobs No Log No

Node IPX, IGX, BPX

Lock No

# Example 1 Description

dspsnmpstats

Display SNMP statistics for the current node.

| sw91                                           | TN Supert    | Jser        | IPX 8  | 8.2                                                      | May               | 29           | 1996  | 13:21                      | GMT |
|------------------------------------------------|--------------|-------------|--------|----------------------------------------------------------|-------------------|--------------|-------|----------------------------|-----|
| SVC Requests                                   | Received:    | 256         | Traps  | Transmitte                                               | ed:               |              | 2     | 256                        |     |
| SVC Current Q<br>SVC Maximum Q<br>SVC Requests | ueue Length: | 0<br>0<br>0 | TRAP I | Current Que<br>Maximum Que<br>Queue Event<br>low Traps T | eue Len<br>s Disc | gth:<br>arde | ed: 1 | )<br>)<br>196864<br>100925 | 140 |
| Current Trap                                   | Managers:    | 0/10        | Snmp_  | rap_Db Ptr                                               | :                 |              | :     | 30DDCD                     | 02  |

Last Command: dspsnmpstats

# dspusers

Displays users. The privilege levels in the display are restricted to those of the current user and any privileges below the current user.

### Full Name

Display users

## **Syntax**

dspusers

### **Related Commands**

adduser, deluser, dspusers

### Attributes

Privilege 1-6

Jobs No

Log No

Node IPX, IGX, BPX

Lock No

# **Example 1 Description**

dspusers

Display the users on a network

# dspusertask

Displays information about the current user-task. The displayed information varies with the user task. For example, information about a vt session slightly differs from a telnet session. The command takes a user task number as an argument. If the user task number is unknown, enter the command without a number to see a list of possible user tasks and the current user task. The types of user tasks are as follows:

- User, which can be the control terminal user, auxiliary port user, or StrataView
- A telnet session
- A virtual terminal session (vt)
- An SNMP agent
- A job

#### **Full Name**

Display user task

#### **Syntax**

dspusertask [user task number]

#### **Related Commands**

adduser, cnfpwd, deluser, dspusers, dsppwd

#### Attributes

Privilege 1–6

Jobs No

Log No

Node IPX, IGX, BPX

Lock No

## Example 1 Description, step 1

Display user task information—without specifying a task in this case. This example shows a case in which the user has started a vt session on a node. See also step 2 of this example.

```
sw78
             VT SuperUser
                                BPX 15 8.2
                                                 Jan. 31 1996 15:52 PST
                                # TASK PURPOSE
 # TASK PURPOSE USER ID
                                                       USER ID
   TASK PURPOSE USER ID
                                    13 VT-5 VT
14 VT-6 VT
1 USR1 control port none
                                                       none
2 USR2 auxilry port none
                                14 VT-6 VT none
15 SNMP agent n/a
16 JOBS runs jobs n/a
3 USR3 lan port(SV) none
 4 TN-1 lan (telnet) none
 5 TN-2 lan (telnet) none
 6 TN-3 lan (telnet) none
7 TN-4 lan (telnet) none
8 TN-5 lan (telnet) none
 9 VT-1 VT: sw81 SuperUser < You
10 VT-2 VT
                   none
                  none
11 VT-3 VT
                  none
12 VT-4 VT
This Command: dspusertask
Please Enter User Number:9
```

#### Example 1 Description, step 2

This example shows the screen after the you enter a 9 at the prompt in the previous screen, a case in which you already started a vt session on a node. Note that the display shows the status as a vt slave, and the node on which the vt session originated is sw81.

```
sw78
                   SuperUser
                                 BPX 15
                                            8.2
                                                   Jan. 31 1996 15:53 PST
   Task: VT-1
   Logged in as: SuperUser
   VT master: no
   VT slave: yes
                   Master node is: sw81
   VT pending: no
   Public lock: no
   Private lock: none
   No command is currently running.
   Previous command: dspusertask 9
Last Command: dspusertask 9
Next Command:
```

**Table 15-13** dspusertask - Parameters

| Parameter        | Description                                                           |
|------------------|-----------------------------------------------------------------------|
| user task number | Specifies the number of the user task whose information is displayed. |

# dspusertasks

Displays general information about all current user-tasks. The types of user tasks are as follows:

- User, which can be the control terminal user, auxiliary port user, or StrataView
- A telnet session
- A virtual terminal session (vt)
- An SNMP agent
- A job

#### Full Name

Display user tasks

### **Syntax**

dspusertasks

### **Related Commands**

adduser, cnfpwd, deluser, dspusers, dsppwd, dspusertask

#### **Attributes**

Privilege 1-6

Jobs No

Log No

Node IPX, IGX, BPX

Lock No

## **Example 1 Description**

dspusertasks

Display user task information.

| sw15 | 51   |      | TN       | SuperUser |   | IGX | 16 | 8    | . 2     | Aug. | 14  | 1996 | 18:02 | GMT |
|------|------|------|----------|-----------|---|-----|----|------|---------|------|-----|------|-------|-----|
| #    | TASK | PUR  | RPOSE    | USER ID   |   |     | #  | TASK | PURPOS  | E    | USE | R ID |       |     |
|      |      |      |          |           |   |     |    |      |         |      |     |      |       |     |
| 1    | USR1 | cont | rol port | SuperUser |   |     | 13 | VT-5 | VT      |      | non | ie   |       |     |
| 2    | USR2 | auxi | lry port | none      |   |     | 14 | VT-6 | VT      |      | non | ıe   |       |     |
| 3    | USR3 | lan  | port(SV) | none      |   |     | 15 | SNMP | agent   |      | n/a | ı    |       |     |
| 4    | TN-1 | lan  | (telnet) | none      |   |     | 16 | JOBS | runs jo | bs   | n/a | L    |       |     |
| 5    | TN-2 | lan  | (telnet) | SuperUser | < | You |    |      |         |      |     |      |       |     |
| 6    | TN-3 | lan  | (telnet) | none      |   |     |    |      |         |      |     |      |       |     |
| 7    | TN-4 | lan  | (telnet) | none      |   |     |    |      |         |      |     |      |       |     |
| 8    | TN-5 | lan  | (telnet) | none      |   |     |    |      |         |      |     |      |       |     |
| 9    | VT-1 | VT   |          | none      |   |     |    |      |         |      |     |      |       |     |
| 10   | VT-2 | VT   |          | none      |   |     |    |      |         |      |     |      |       |     |
| 11   | VT-3 | VT   |          | none      |   |     |    |      |         |      |     |      |       |     |
| 12   | VT-4 | VT   |          | none      |   |     |    |      |         |      |     |      |       |     |
|      |      |      |          |           |   |     |    |      |         |      |     |      |       |     |

Last Command: dspusertasks